## **NROTC Unit Supply Binder - Tab 3-4**

**SUBJECT:** GCPC and Convenience Check Statement Certification and Transactional Review Process within Program Audit Tool for the Approving Official

**PURPOSE:** To inform NROTC Unit Approving Officials (AO) of the process for GCPC and Convenience Check Statement Certification and Transactional Review Process within the Program Audit Tool (PAT).

**OVERVIEW:** NROTC Unit Approving Officials (AO) must, as part of their duties, certify the GCPC and Convenience Check statement and complete PAT requirements.

Card Holders (CHs) must complete certification within 5 work days from when the statement becomes available, on or about the 19th of each month. Approving Officials (AOs) have an additional 5 work days to complete the certification. BEST PRACTICE: In order to properly and timely certify, it is recommended that: 1) the CH's statement is ready for certification on the day of statement close, and 2) the CH and AO meet on the day of statement close (that same day) for a visual and physical purchasing-document-to-Citi-certification-statement comparison. AOs have 15 days from the statement close date to complete the PAT.

## **ACTION REQUIRED:**

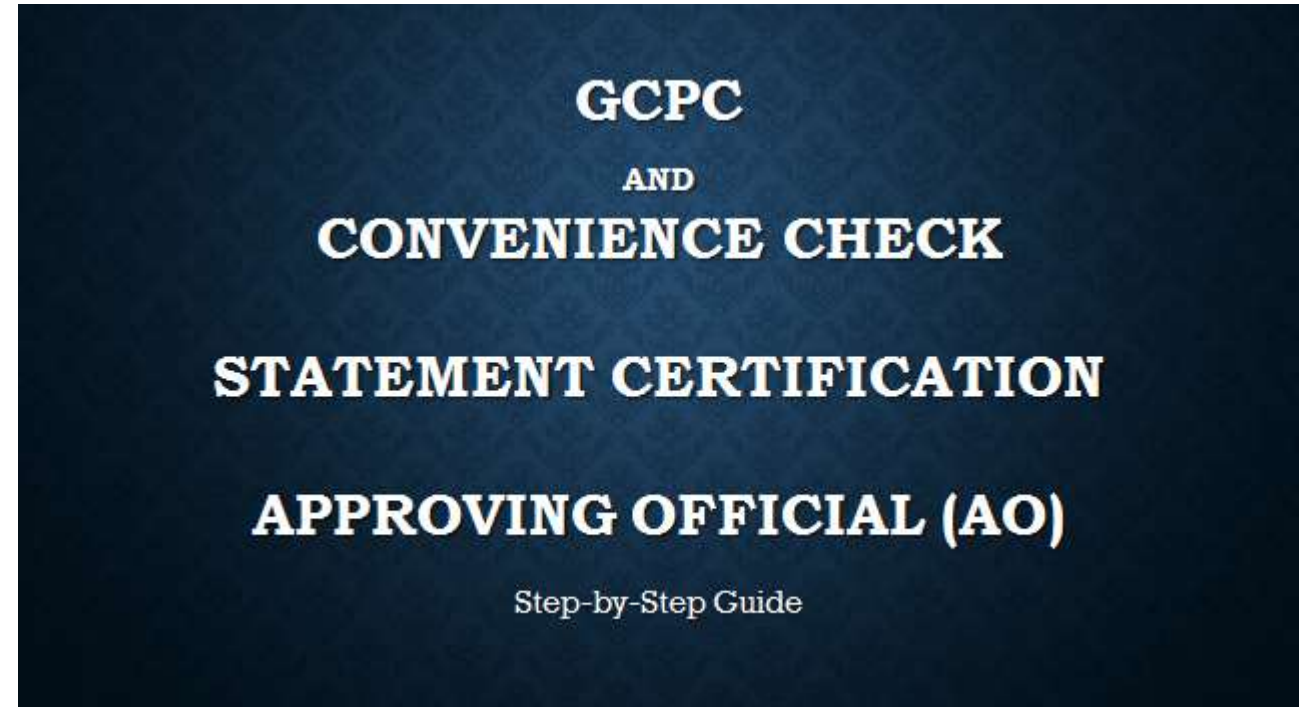

--Go to the following Website:

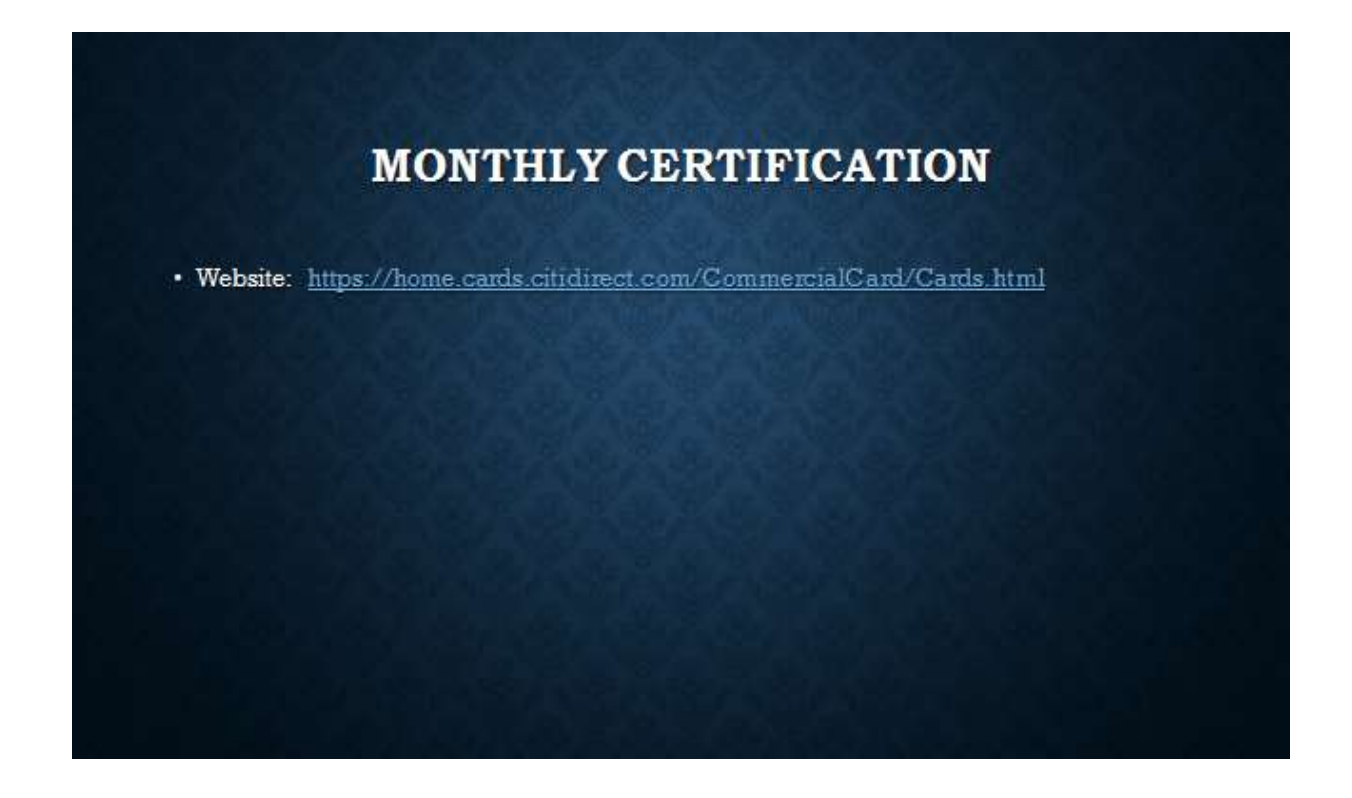

--Log into the Citi System using the username and password you created after you self-registered as a non-cardholder.

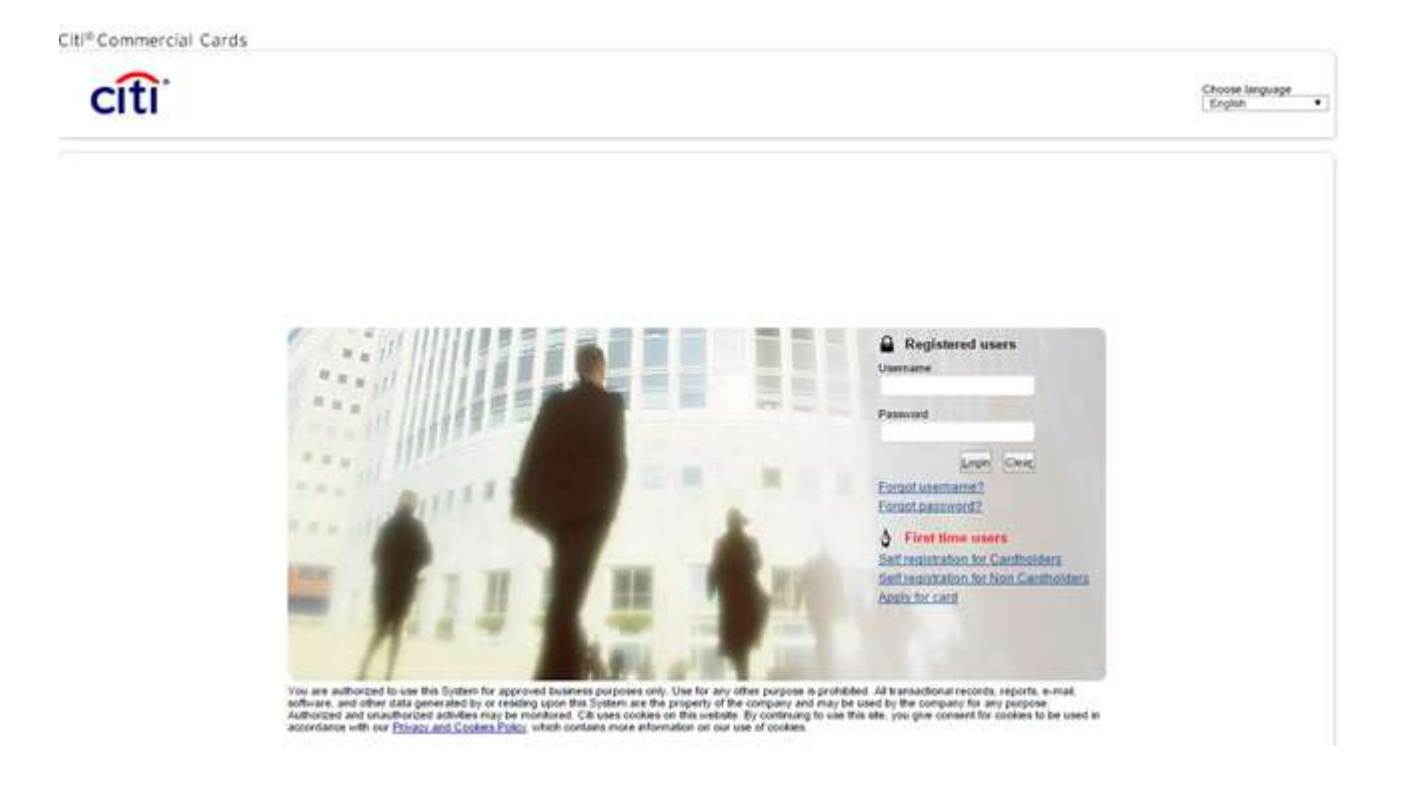

## --Click on Web Tools, then

## --Under CitiDirect Card Management System, click on your SP2 Line of Accounting

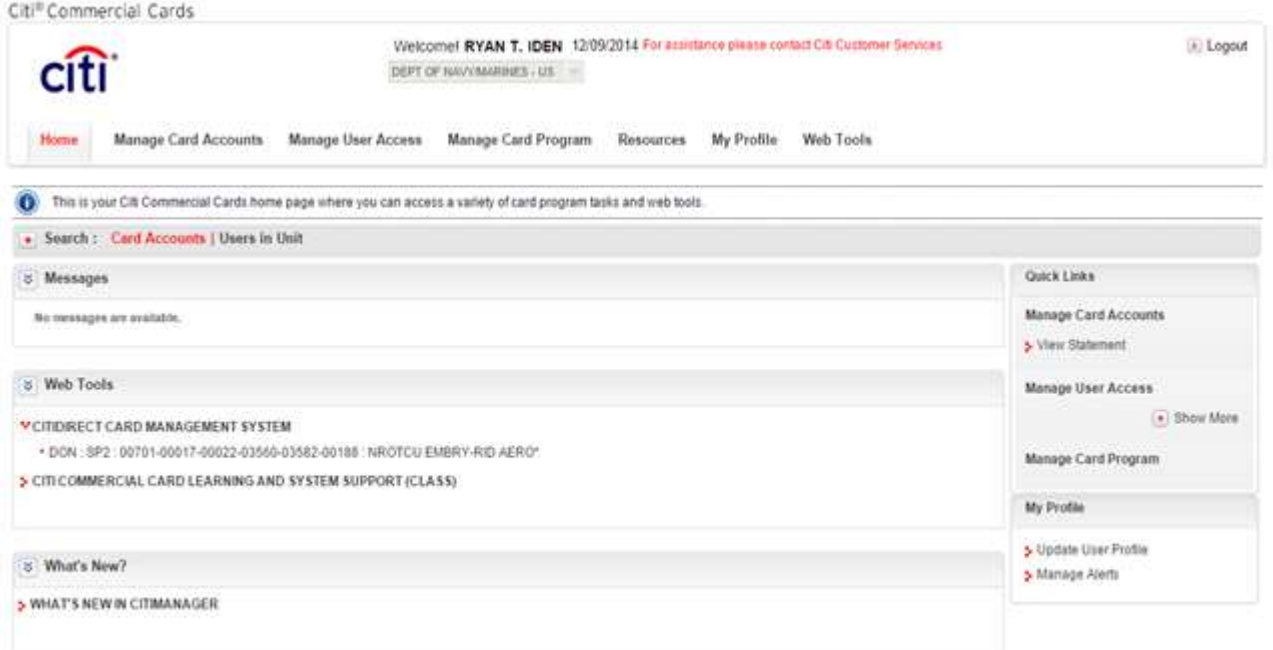

--Click "Inbox" then

- --Click Cycle and pick the correct cycle
- --Click Search

You will see your AO account

Then the CH account directly below

--Click on the CH account number (will show status of Pending Approval)

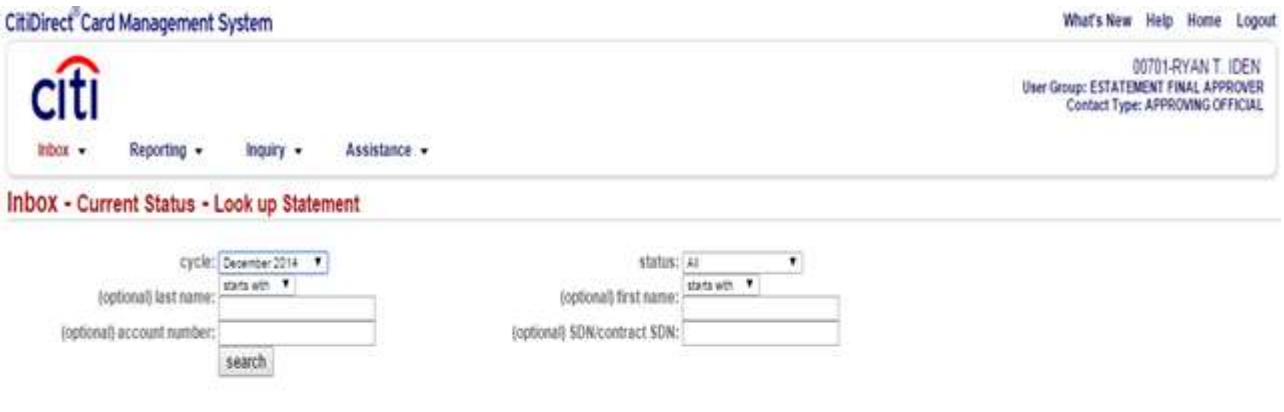

--Review each transaction to ensure receipt and acceptance has been received (supply or service shows signature acknowledging receipt).

--Verify each transaction line of accounting (LOA) details (LOA matches obligation document.

--Verify each transaction dollar amount (sales receipt total matches amount certified on statement).

- --Select each transaction (do not select "Return to Previous Screen); then
- --Select approval, certify statement for payment.
- --Another screen will come up that asks "Do you want to certify"
- --Selection I Certify

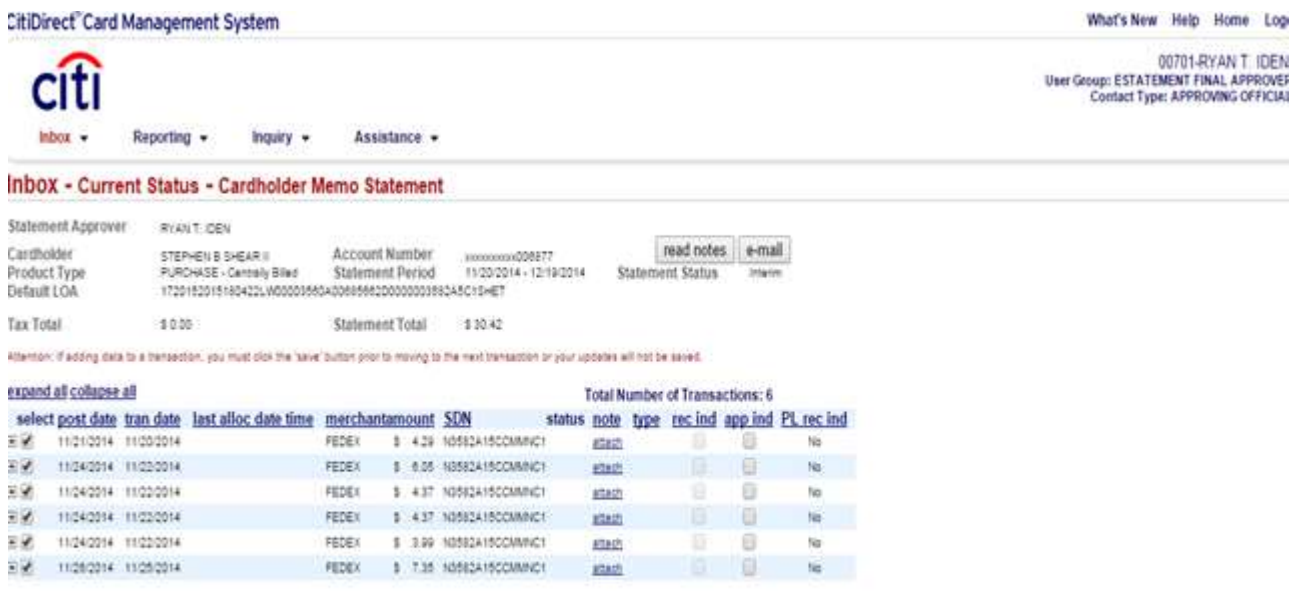

dispute reject approve print Statement close

--Once statement is certified for payment

--Go to the Program Audit Tool to complete your Transactional Review

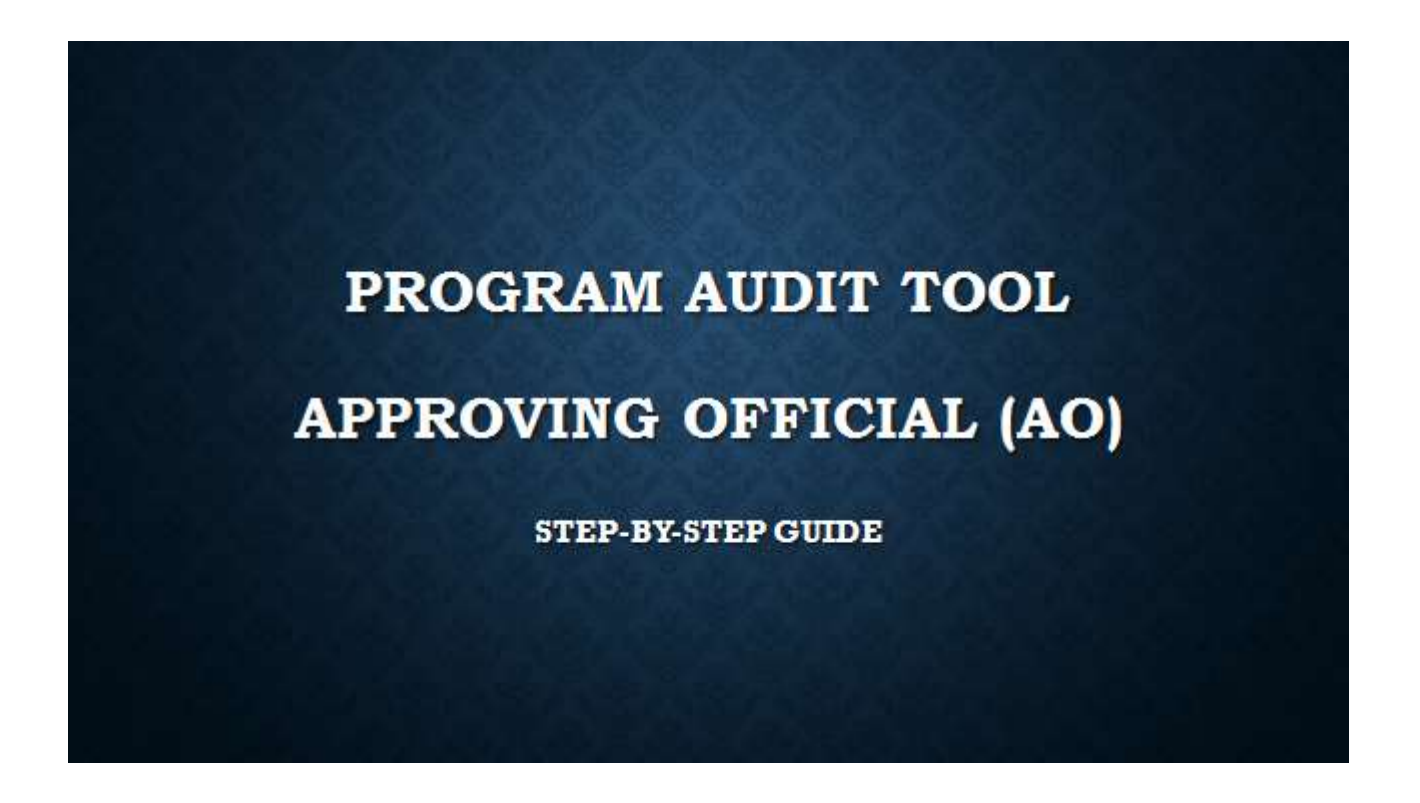

--Click Reporting, then

--Click Program Audit Tool

--You will receive a prompt that tells you that you will be logged out of the CitiDirect Card Management System, Click OK

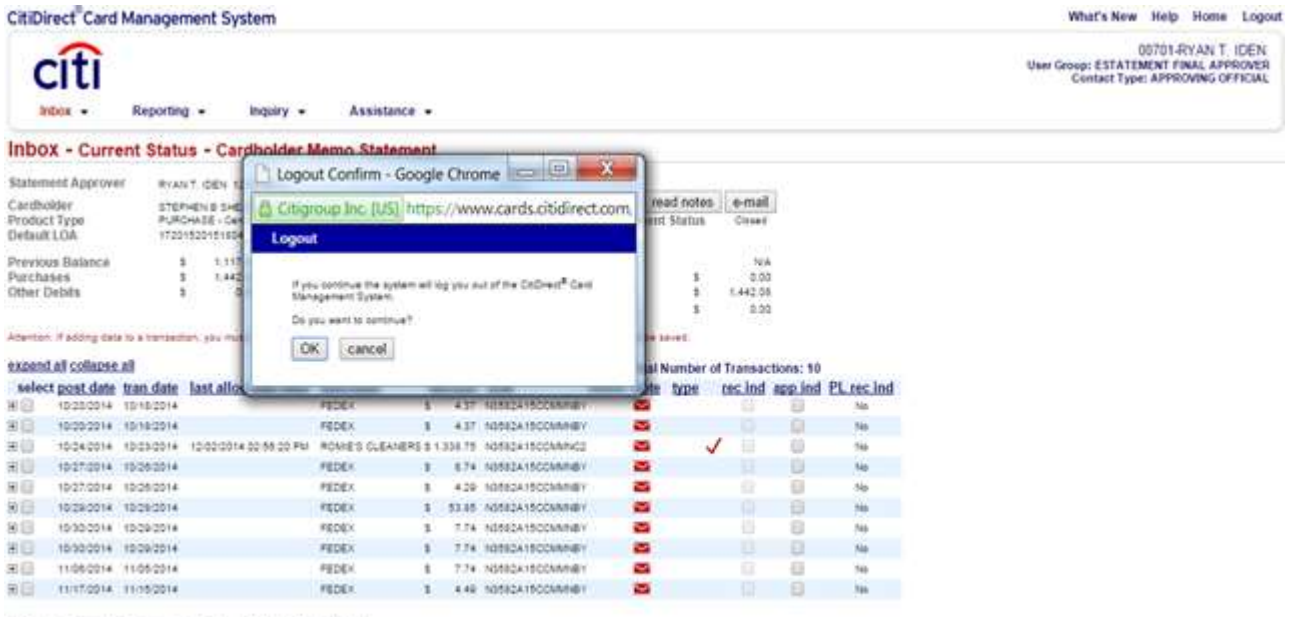

dispute niject approve print Statement dose

--You will be directed to the transactional summary page

--The system will automatically select 10% of your Cardholders transaction for you to review,

--Click on the NR under Review Status

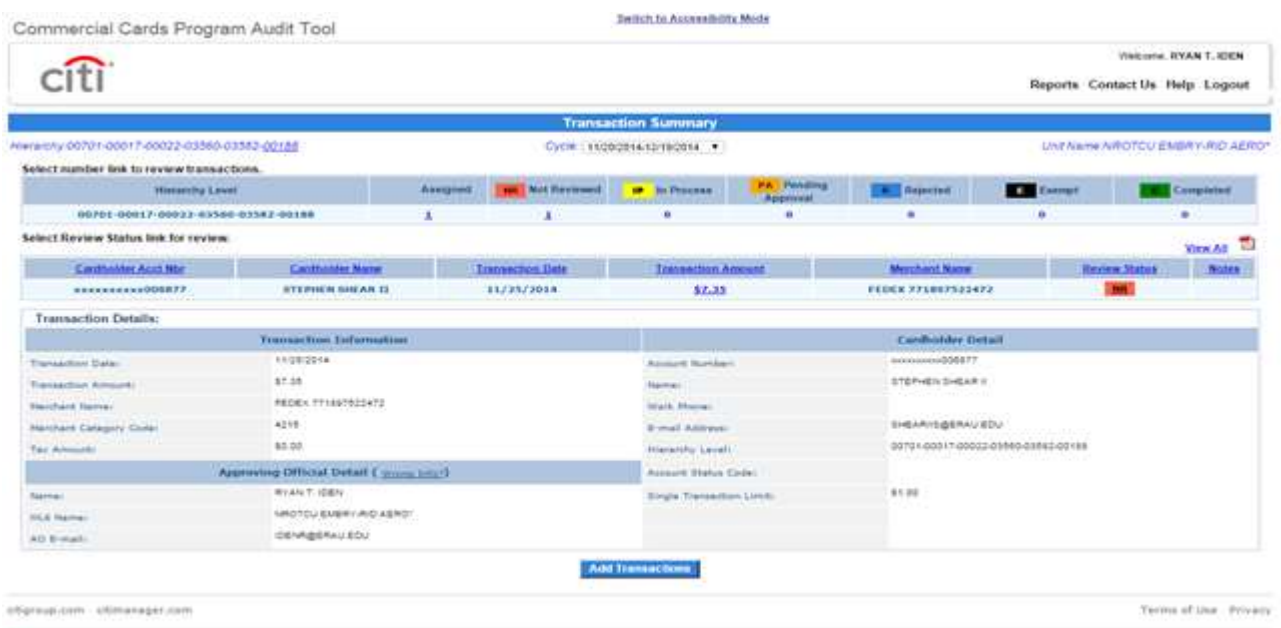

 $c<sub>fl</sub>$ 

CIN-PWEB02

--Additional details will open up about that transaction

--Review Item/Service Description; add information in that block if it is blank. If there is a description and you would like to further clarify, add additional comments in the clarification block directly below it.

--Answer questions 2, with contract, supply or service, once answered question 3 will appear:

- (1) For DAPS or Training check Supply, question 3 will appear, answer questions about file documentation, question 4 will appear, check either DAPS or Training; both have a \$25K transaction limit.
- (2) For Services not applicable to the Service Contract Act, services that fall under the \$2,500 micro-purchase authority and were not under contract.
- (3) For Services that are applicable to the Service Contract Act, services that were over the \$2,500 micro-purchase authority and a contract would be required to be in place.

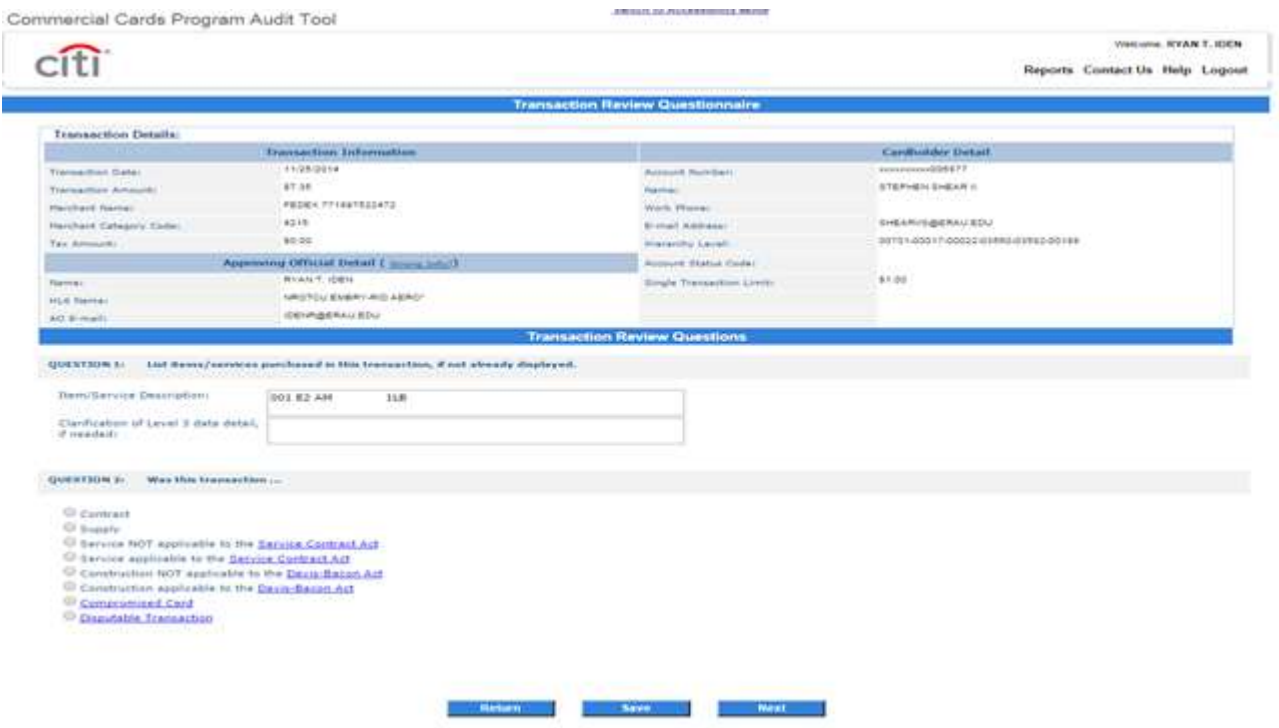

--Answer question 3 by reviewing the Cardholders supporting documentation for that transaction, from his statement.

--Click Save, then

--Click Next

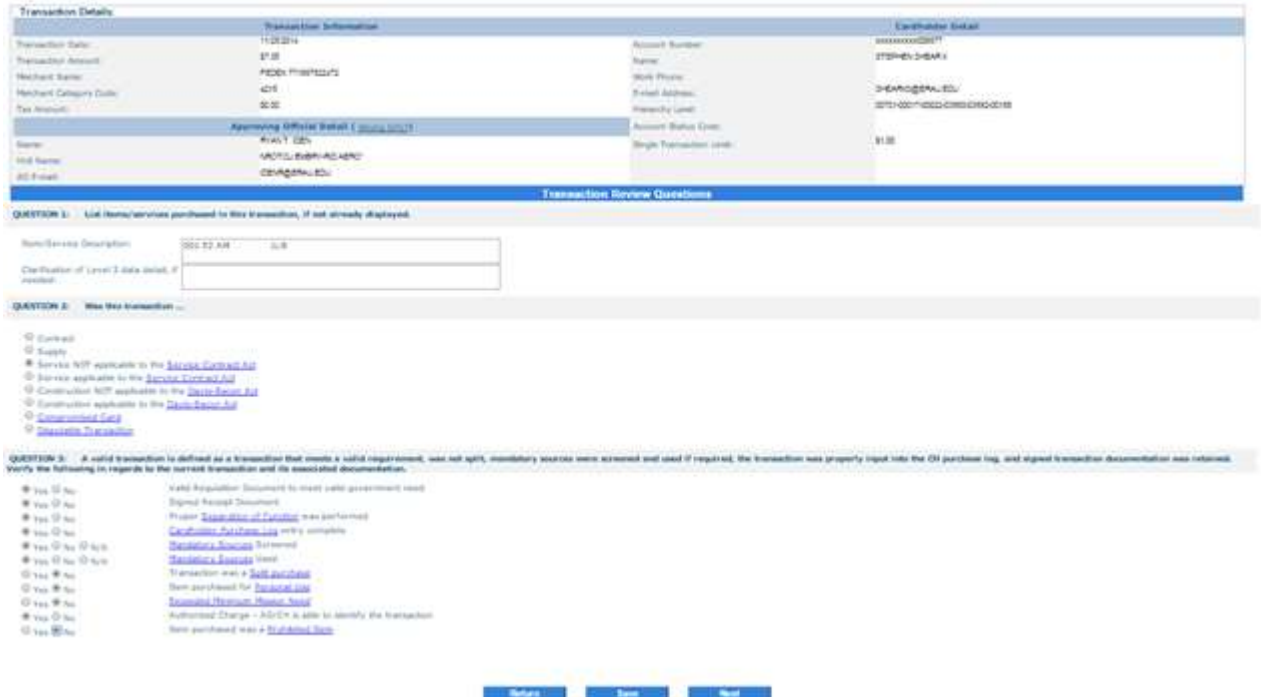

--If the transaction just reviewed is Valid, ensure that Valid is checked, then

--Click Review Complete

--You have completed your Transactional Review within the PAT

**Point of Contact:** Beth Kleinschmidt NSTC GCPC Level IV Agency Program Coordinator 847-688-4509x187 beth.kleinschmidt@navy.mil

> Jerry Long N4 Logistics Director 847-688-4509x454 [jerry.e.long@navy.mil](mailto:jerry.e.long@navy.mil)